通信とインターネット機能について ... 88 機能の種類 ................................................ 88 メールを使う ..................................... 89 メールメニューを表示する .................... 89 メールを作成する .................................... 90 メールを送信する .................................... 91 受信メールを確認する(受信簿) ......... 92 メールを返信/転送する ........................... 95 再送信する(送信簿)................. 96 送信する(ドラフト)................. 97 ダイレクト送信を使う....................... 99 送信の設定をする .................................... 99 ファイルを送信する .............................. 101 FAX送信を使う ............................... 102 送信の設定をする .................................. 102 ファイルを送信する .............................. 103 送信結果リストを確認する .................. 104 Webを見る ...................................... 105 Webブラウザ画面を開く ....................... 105 Web ............ 106 ツールボタンの使い方 .......................... 107 ツールを表示する/隠す ......................... 108 ホームページを見る .............................. 108 ページを移動する .................................. 111 おきにいりのページを登録する........... 111 ホームページを見る .................. 112 ホームページを記録する ...................... 113  $HTML$  ... 114 HTMLテンプレートについて ............... 115 HTML ....... 116 HTMLファイルを作成する ................... 118 送信の設定をする .................................. 120 ファイルを送信する .............................. 121 HTML  $121$ 

第 章 5

Web

 $\mathbf 5$ 

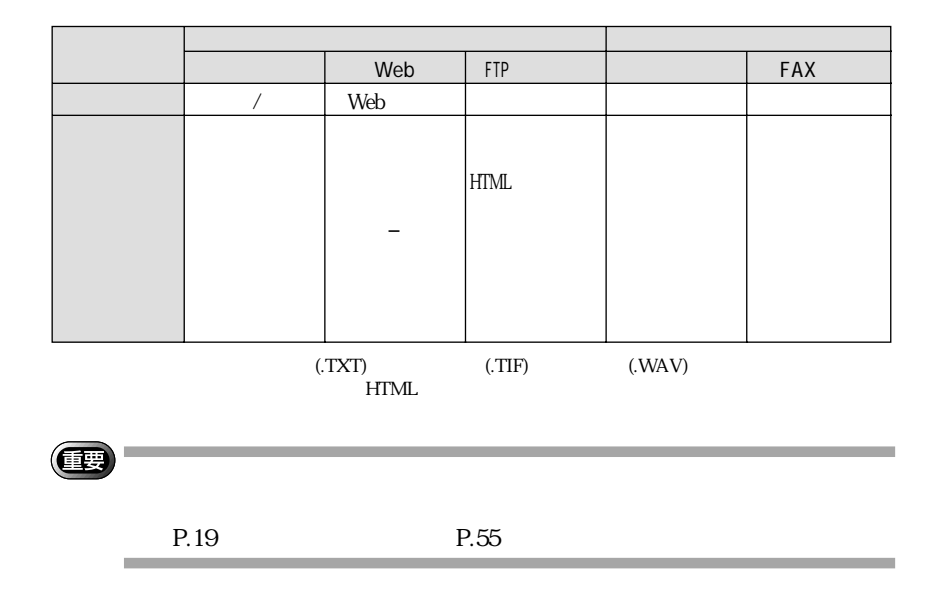

 $\bullet$   $\boxtimes$ 

 $\omega$ 

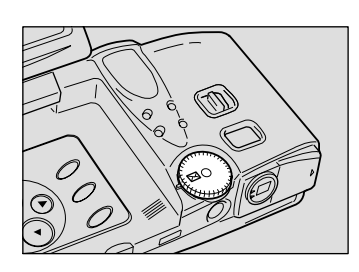

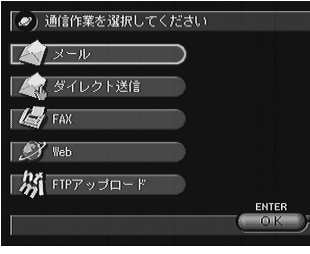

5

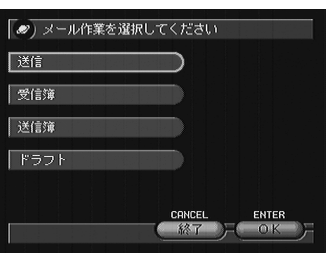

P.90 P.91 P.92<br>P.99 P.95 P.96 P.97

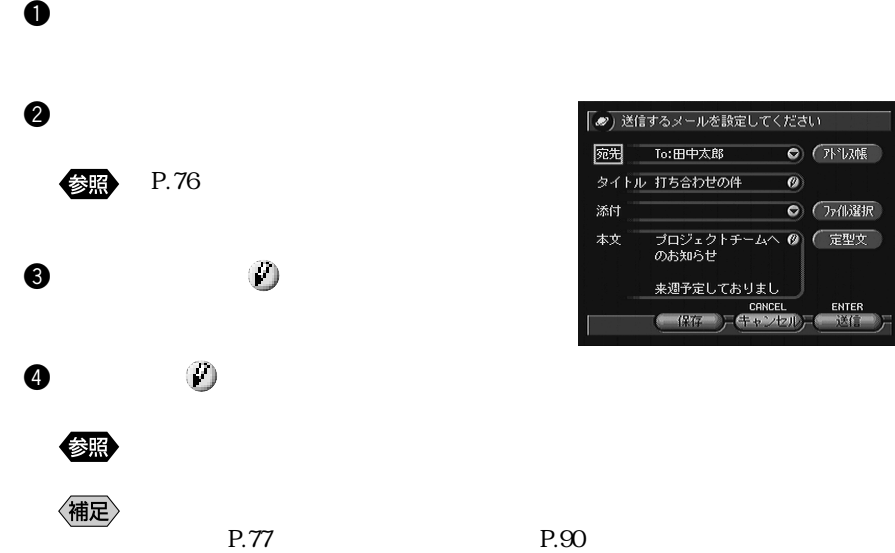

メールを作成する

 $P.97$ 

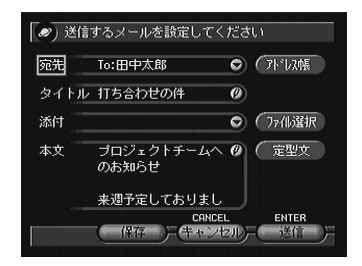

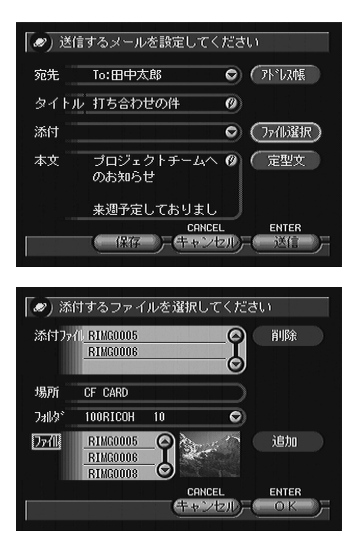

 $\mathbf 0$ 

# $\bigcirc$  CARD / IN

CF CARD PC CARD IN

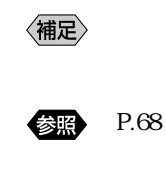

メールを送信する

e  $\bullet$ 

**O** OK

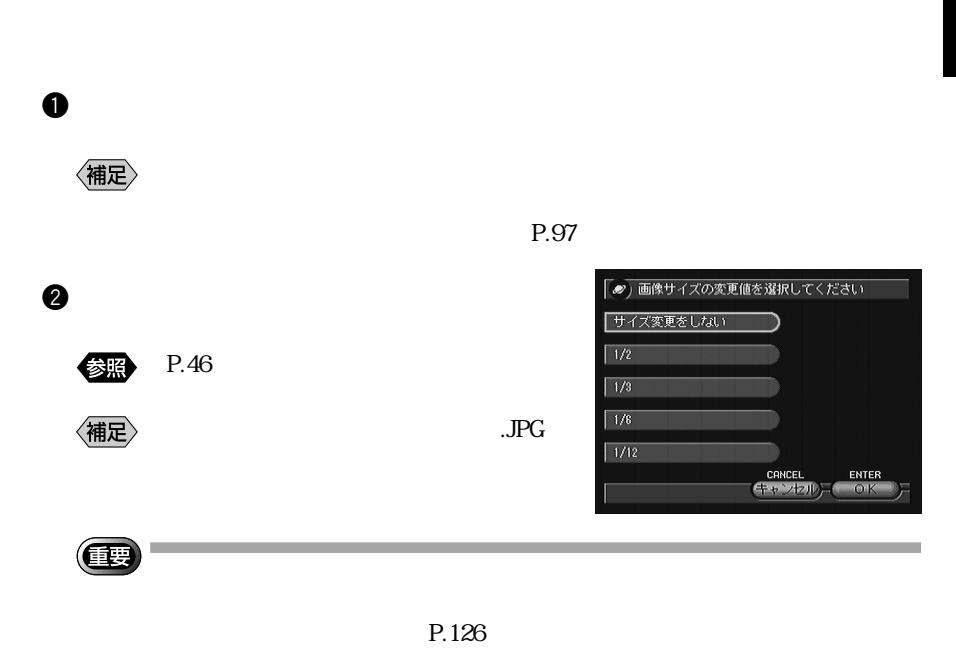

 $\mathcal D$ 

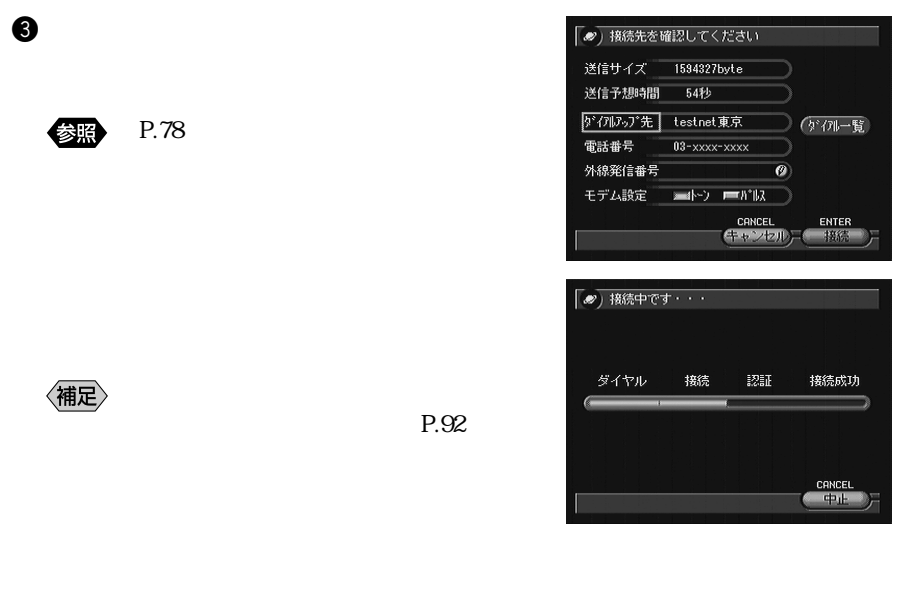

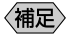

 $P.96$ 

P.96

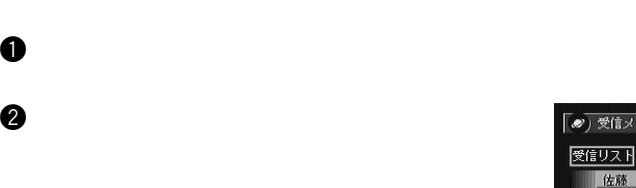

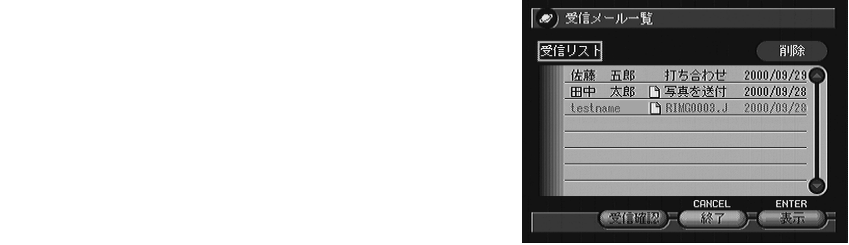

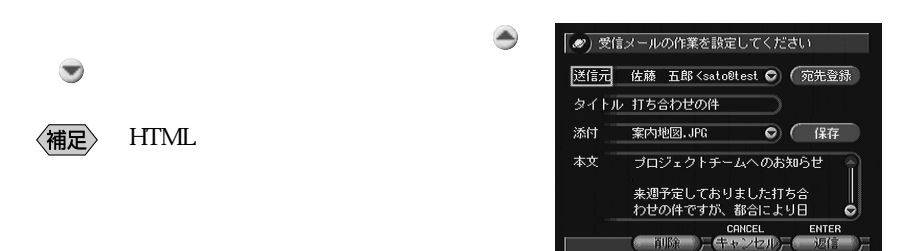

 $\Theta$ 

 $P.34$ 

 $\Theta$ 

q メールメニューで[受信簿]を選びます。

 $\bm{\Theta}$ 

e  $\bullet$ 

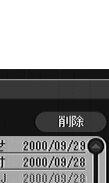

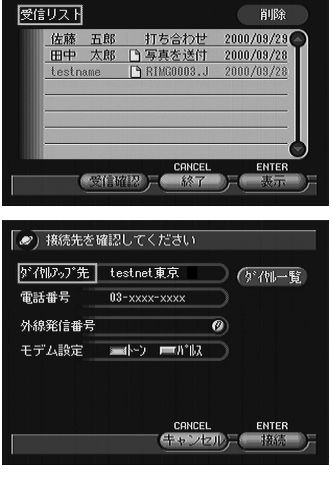

(2)受信メール一覧

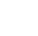

参照

〈補足〉

〈補足〉

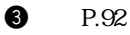

P.78

93

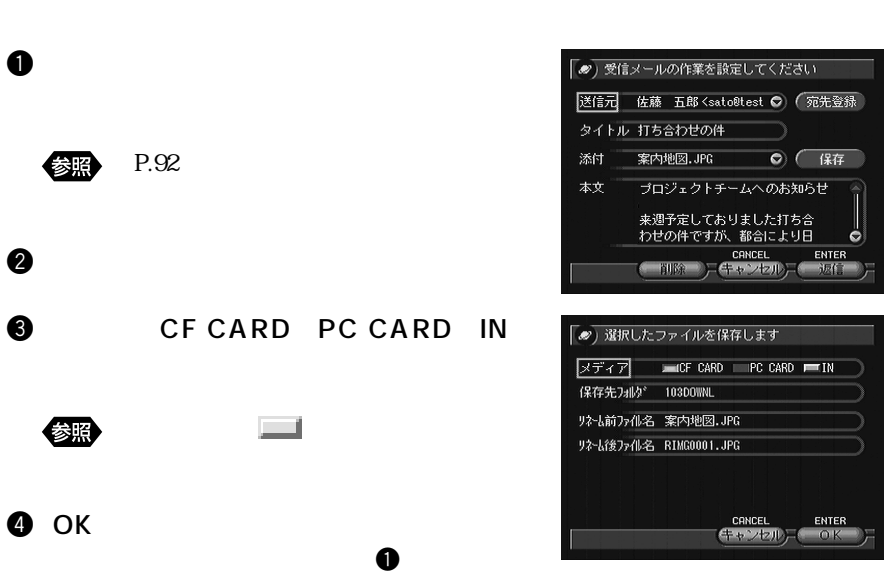

<u>URL</u>

CF PC

 $\langle$ 補足 $\rangle$ 

 $RIMGOOO1.JPG$ 

103DOWNL)

 $\rm URL$ 場合、その URL をペンでタッチすると、自動的に Web ブラウザが起動し、その

《魏

P.110 URL

94

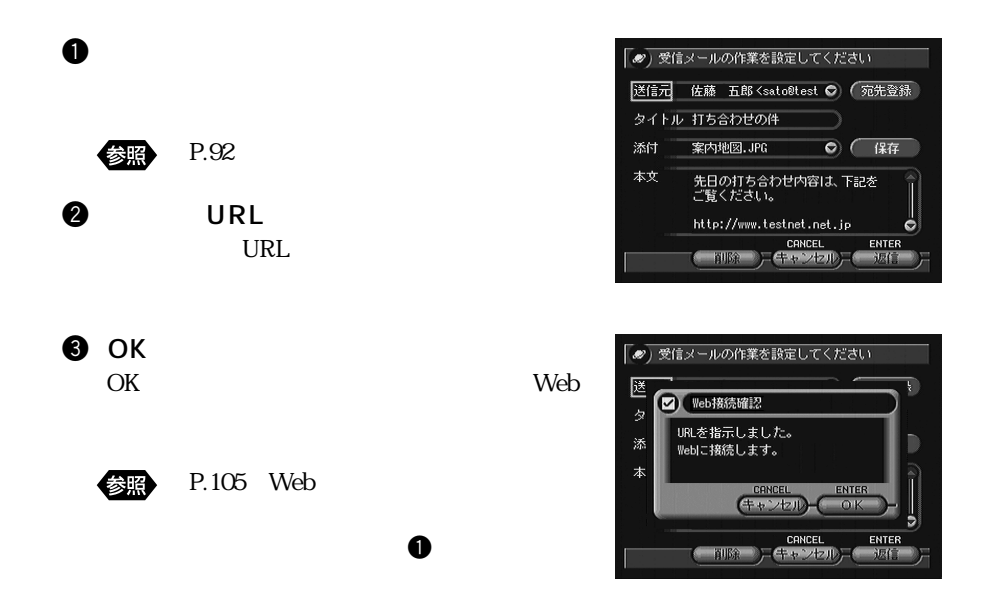

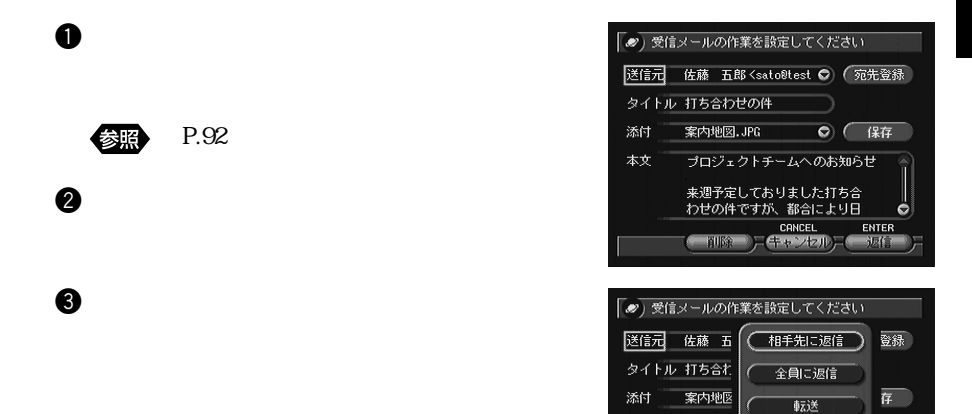

本文

プロジュ

来週予定 わせのド

 $\left($  me  $\right)$   $\left($   $\left($   $\right)$   $\left($   $\left($   $\right)$   $\right)$ 

 $\lambda$ 

Î

 $\ddot{\circ}$ 

ER  $\overline{r}$ 

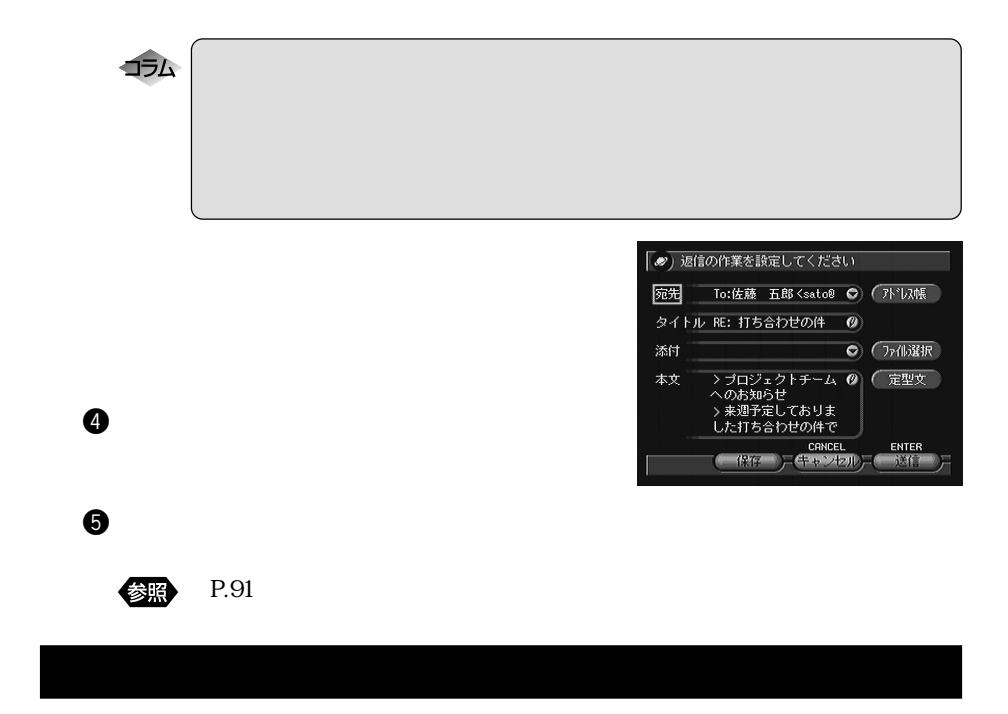

q メールメニューで[送信簿]を選びます。

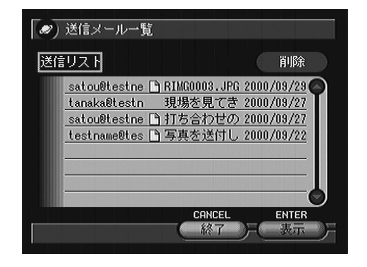

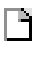

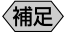

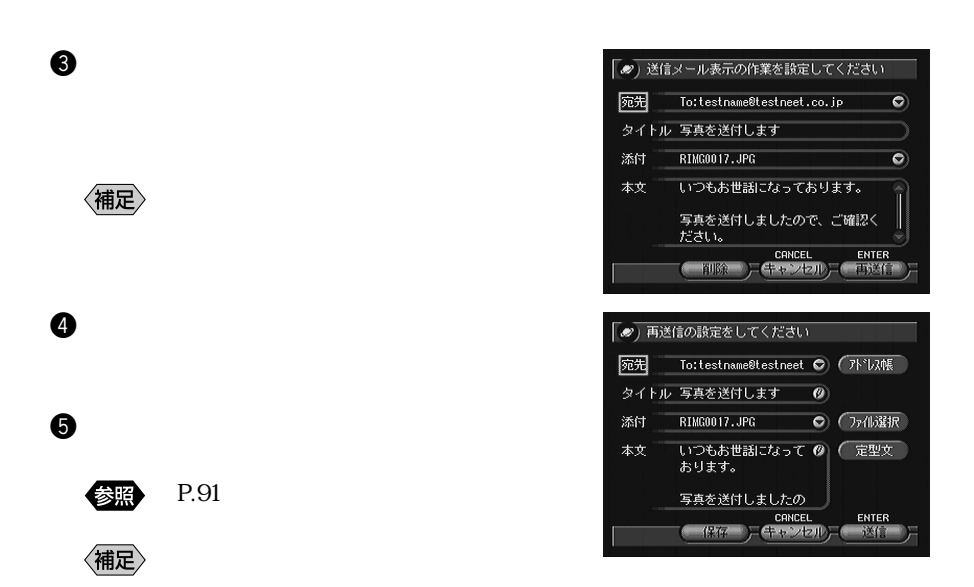

作成途中のメールを送信する(ドラフト)

q メールメニューで[ドラフト]を選びます。

 $\bullet$ 

〈補足〉

 $\bm{\Theta}$ 

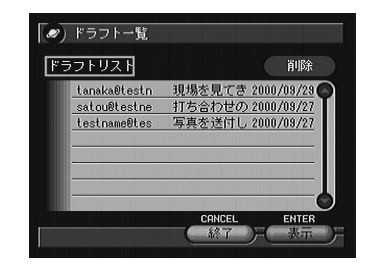

97

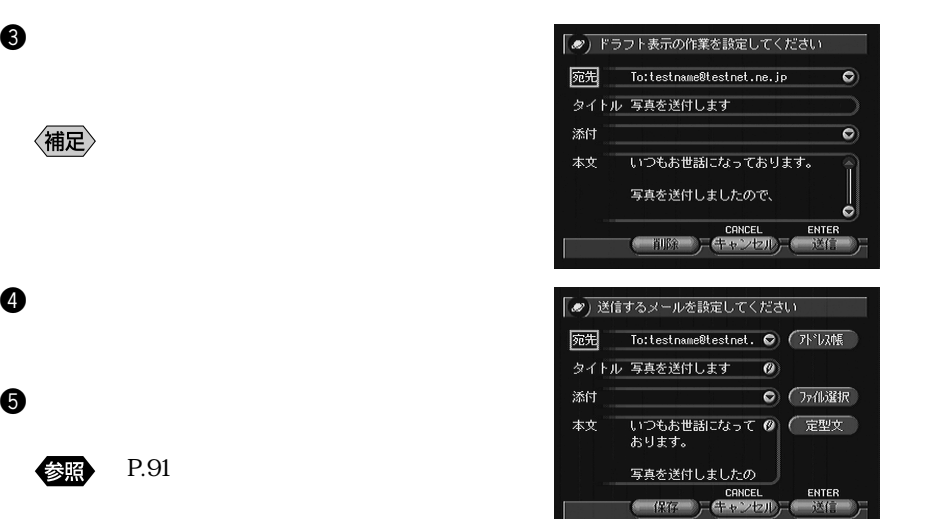

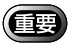

 $\overline{7}$ 

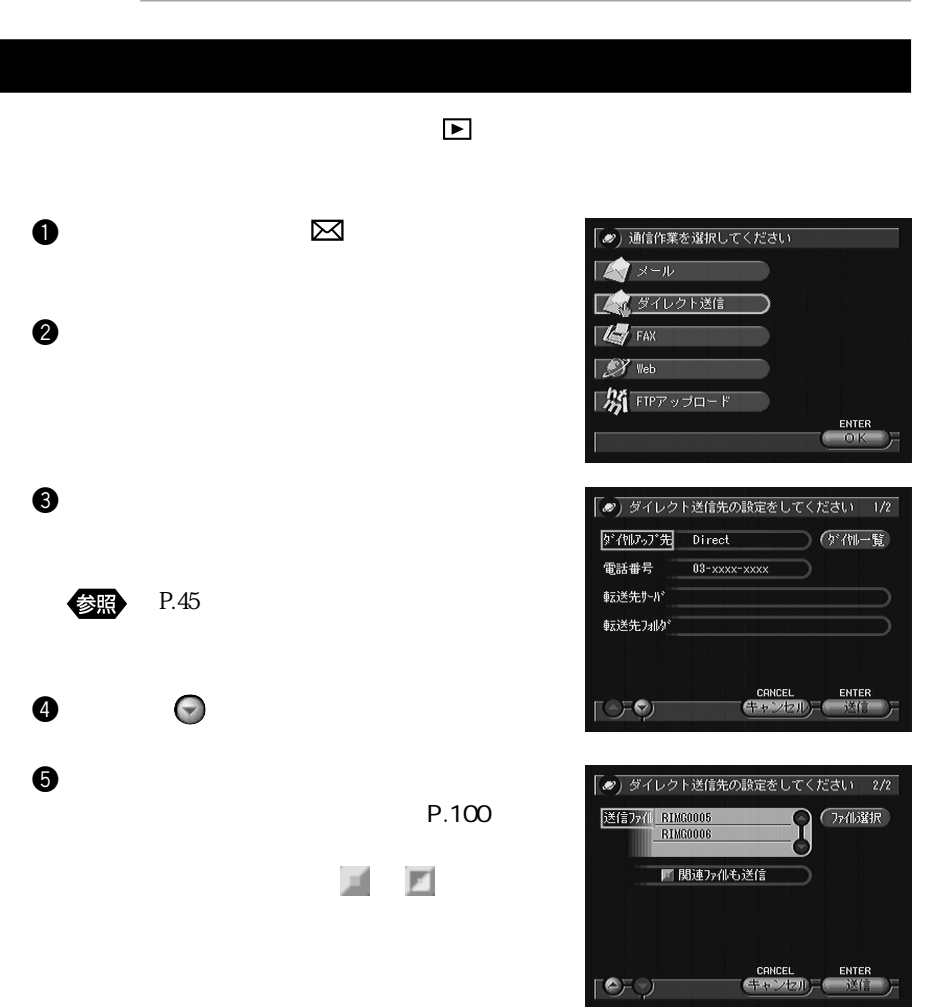

5

![](_page_13_Picture_0.jpeg)

# CARD IN

w キーで記録元(CF CARD・PC

 $\mathbf 0$ 

e  $\bullet$ 

 $\Box$  extending the state  $\Box$ 

![](_page_13_Picture_3.jpeg)

![](_page_13_Picture_5.jpeg)

**O** OK

![](_page_14_Figure_0.jpeg)

![](_page_14_Picture_1.jpeg)

![](_page_14_Picture_2.jpeg)

P.74

CANCEL

# FAX

#### $\text{FAX}$

![](_page_15_Picture_62.jpeg)

![](_page_16_Picture_0.jpeg)

**O** OK

ファイルを送信する

![](_page_16_Picture_3.jpeg)

![](_page_17_Figure_0.jpeg)

![](_page_17_Figure_1.jpeg)

 $\boldsymbol{\Theta}$ 

# Web

 $Web$ 

Web

![](_page_18_Picture_3.jpeg)

![](_page_19_Figure_0.jpeg)

![](_page_19_Figure_1.jpeg)

http://www.ricohimage.net/index.asp (アドレス入力部)  $\mathbb{E}[\mathbb{E}[\mathbb{$  $\mathbb{R}$ : ツール・ボール キュール・ボール  $($  $($  $(1-\frac{1}{\sqrt{N}})$  $(2\sqrt{m})$  $(1 + \lambda)$  $(2\sqrt{m\epsilon})$  $\Gamma$  $\mathbb{V}$  is the Veb  $\mathbb{V}$  such that  $\mathbb{V}$  is the  $\mathbb{V}$ Web  $\blacksquare$  Web<br><mark>●</mark><br>・  $\mathcal{A}$  $(1-\frac{1}{2})$ 

 $\hat{\mathcal{D}}$ 

![](_page_21_Picture_0.jpeg)

![](_page_21_Figure_1.jpeg)

and the state of

 $\bullet$ 

![](_page_22_Picture_0.jpeg)

![](_page_22_Picture_1.jpeg)

![](_page_22_Picture_2.jpeg)

《補足》

通信中は、液晶パネルの マークが点滅し

 $(1-\frac{1}{2})$  $(2\pi)^2$ 

![](_page_22_Picture_4.jpeg)

e  $\bullet$ 

![](_page_22_Picture_6.jpeg)

5

![](_page_23_Figure_0.jpeg)

## Web

![](_page_23_Figure_2.jpeg)

![](_page_23_Picture_3.jpeg)

トの接続が切断されます。このとき、 マー

Web  $\sim$ 

![](_page_24_Picture_0.jpeg)

web web

![](_page_24_Figure_2.jpeg)

![](_page_24_Picture_3.jpeg)

![](_page_25_Picture_0.jpeg)

![](_page_26_Figure_0.jpeg)

 $\langle$ 補足 $\rangle$ 

 $\mathbf 0$ 

 $\bullet$ 

![](_page_26_Picture_1.jpeg)

![](_page_26_Picture_2.jpeg)

IN

 $\,$  CF CARD  $\,$  PC CARD  $\,$  IN  $\,$ 

 $TIF$ 

![](_page_27_Picture_90.jpeg)

![](_page_27_Picture_91.jpeg)

 $HTML$ HTML TERM HTML

CD-ROM HTML

### **HTML**

![](_page_28_Picture_7.jpeg)

Template1 Template2

![](_page_28_Picture_10.jpeg)

![](_page_29_Picture_77.jpeg)

参照

![](_page_29_Picture_3.jpeg)

![](_page_29_Picture_4.jpeg)

![](_page_29_Picture_78.jpeg)

**OHTML** 

IN CFCARD PCCARD

![](_page_30_Picture_55.jpeg)

![](_page_30_Picture_4.jpeg)

![](_page_30_Picture_6.jpeg)

 $\bullet$ 

![](_page_30_Picture_56.jpeg)

HTML  $\overline{\text{HTML}}$ 

i 読み込みたいファイルのある場所を指定し、そのファイルを選択した後、

HTML CD-ROM Templates html

![](_page_31_Picture_136.jpeg)

![](_page_31_Figure_1.jpeg)

 $\Theta$  and  $\Theta$ 

# HTML THE STREET WAS SERVED ON A STREET WAS SERVED ON A STREET WAS SERVED ON A STREET WAS SERVED ON A STREET WA JOB Navi. HTML CD-ROM HTML THTML SOLE  $HTML$ (重要 **HTML**  $\bullet$   $\blacksquare$  $\bigcirc$   $\overline{CAB}/\overline{D}$   $\qquad \qquad$   $\qquad$   $\qquad$ CF CARD PC CARD IN eq. the contract of  $\mathbf{e}_{\mathbf{z}}$

**ENTER** 

![](_page_32_Picture_50.jpeg)

![](_page_33_Picture_60.jpeg)

![](_page_34_Figure_0.jpeg)

〈補足〉

 $\bullet$ 

HTML

![](_page_34_Figure_2.jpeg)

![](_page_34_Figure_3.jpeg)

![](_page_34_Figure_4.jpeg)

# **HTML**

![](_page_34_Figure_7.jpeg)

## $\bigcirc$  IOB Navi

![](_page_35_Picture_1.jpeg)

## **Q**HTML

![](_page_35_Figure_3.jpeg)

![](_page_35_Figure_4.jpeg)

## **to** CF The HTML The PC that HTML The Extendion of the Extendion of the Extendion of the Extendion of the Extendion of the Extendion of the Extendion of the Extendion of the Extendion of the Extendion of the Extendion of t CFCARD PCCARD

HTML  $\mu$ 

![](_page_35_Picture_7.jpeg)

![](_page_35_Picture_8.jpeg)

HTML  $\mathcal{H}$ 

**Q** HTML HTML HTML

![](_page_36_Figure_4.jpeg)

![](_page_36_Picture_6.jpeg)

![](_page_36_Picture_8.jpeg)

HTML  $\mathcal{H}$ 

**Q** HTML HTML HTML

![](_page_37_Figure_4.jpeg)

![](_page_37_Picture_6.jpeg)

 $\overline{\text{OK}}$